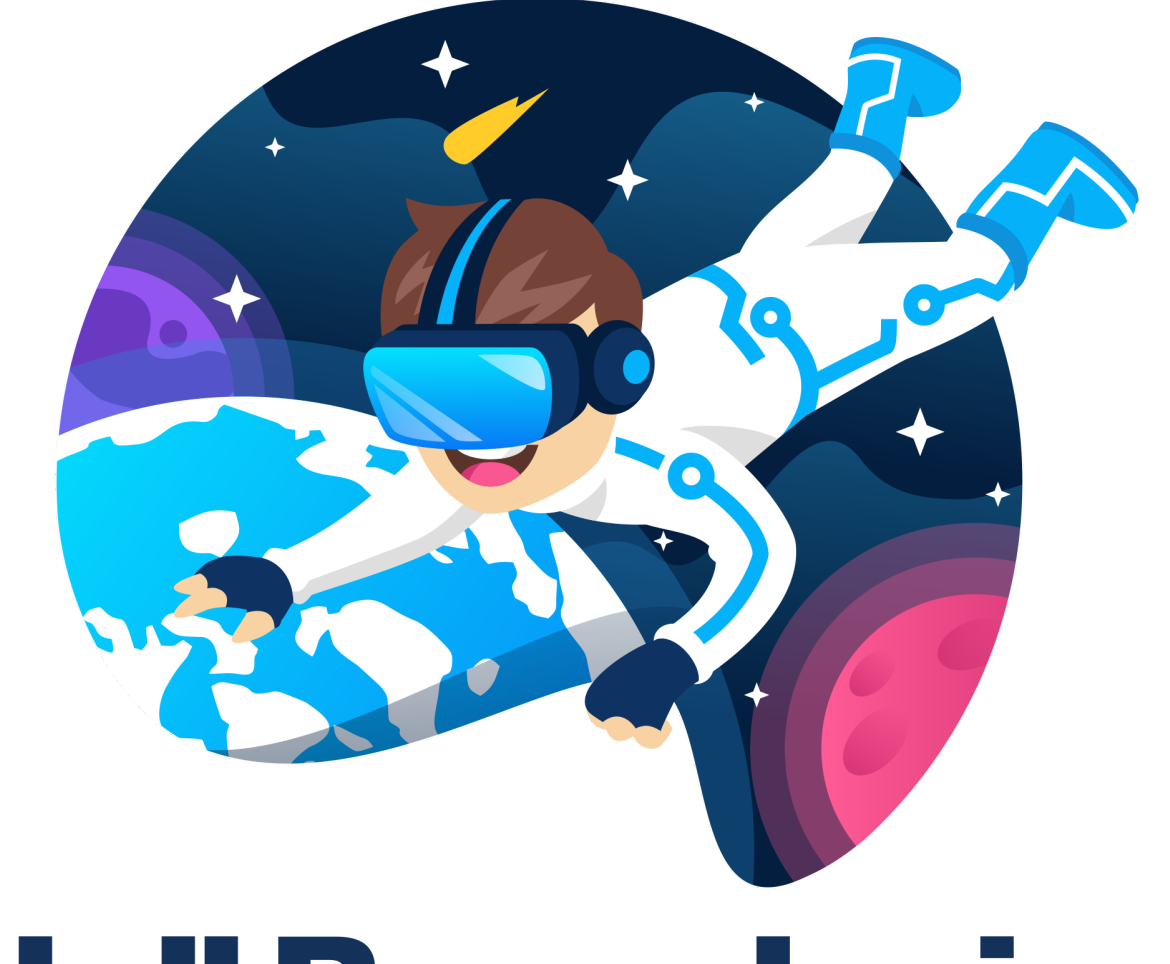

# Null Boundaries GAMING

Welcome to the getting started document for Null Lights Sports - Barbeque Battle How to run the game

#1 Make sure you have the headset plugged in and connected to the computer.

#2 Go to the folder you have unzipped the game files to, and double click on the file named "Null Lights Sports - Barbeque Battle" (it's the one with the null boundaries gaming logo)

#3 At this point you should see two gloves, these are your VR hands. You should also be standing in the test scene with the Game Mode menu.

#4 Refer to the menu description below on how to use the menus. Fill out each menu, and then you will load the game.

#5 Once the game is loaded, stand and wait for about 20 seconds. You will eventually see the leaderboard and then about 10 seconds after this the game will start. You can exit the game at any time by showing the leaderboard and clicking on the "main menu" button.

# Controls

Lasers out of wrist: You can select any menu setting Left Joystick: move

Left Controller Secondary Button (Top Button): Show the leaderboard Right Controller Secondary Button (Top Button): Toggle the high powered light (or toggle the laser sight if using a submachine gun or pistol). In waiting mode for no respawn game modes this button will randomly view a character that is still playing.

Right Controller Primary Button (Bottom Button): Toggle the low powered light. In waiting mode for no respawn game modes this button will switch back to your view if viewing another character that is still playing. Right Controller Trigger: Shoot the gun

How to use the gun

No matter what gun it is the process works the same

#1 Grab the gun with your left or right hand

#2 Grab a magazine from your left or right side

#3 insert the magazine into the gun

#4 Pull back (towards you) on the charging handle (left or right side)

#5 Release the charging handle and it will go forward

#6 Grab the handle of the gun on the front of the gun with your second hand.

You are now ready to shoot the gun, and repeat.

Notes:

You can only hold the pistol with one hand

If you choose the shotgun 10 automatic, you can reload multiple magazines back to back to increase the capacity to 10 bullets.

# Menu Descriptions

#### **Game Mode Menu**

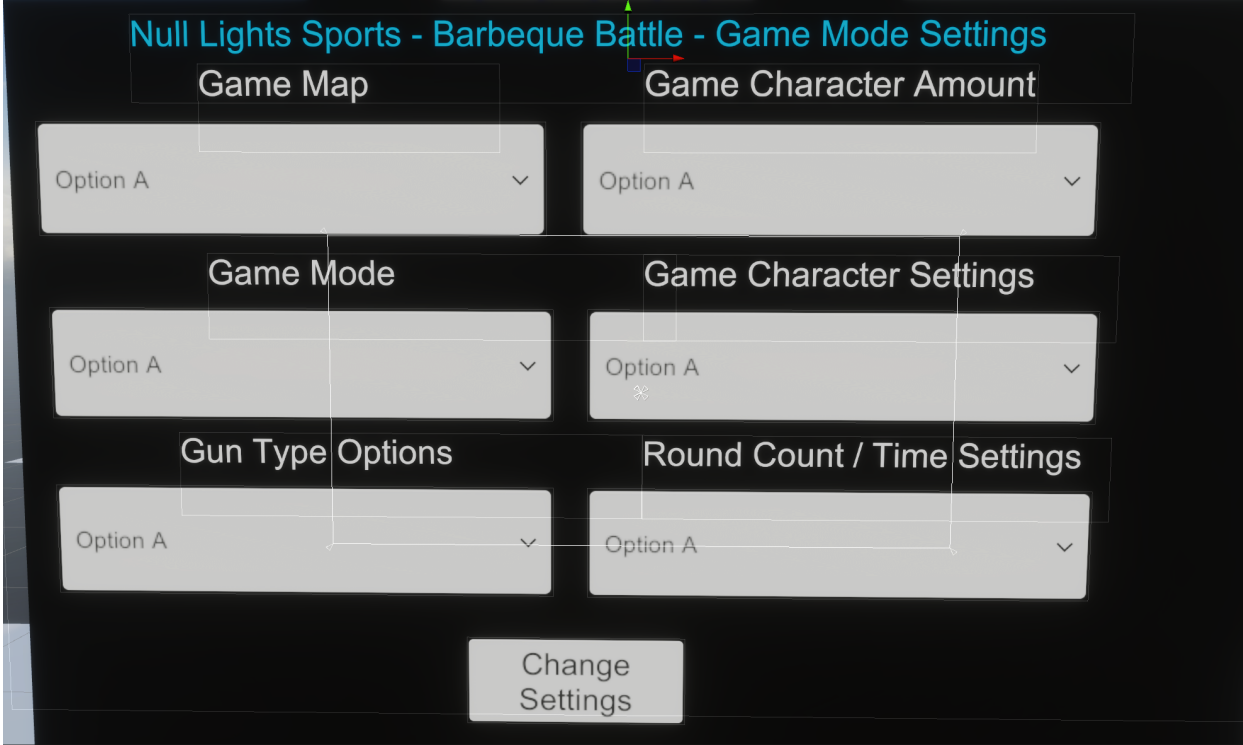

#### **Game Map**

Description: The game map

Available Options: "Paintball Park","Paintball Park Desert","Paintball Park Snow","Train Station","Hotel","Server Room","Parking Garage","Hospital","Tunnel","Airport","Subway","Industrial Park","Ship Yard", "Ship", "Office Buildings","Laser Tag 1","Laser Tag 2","Laser Tag 3","Car Showroom","Mall"

#### **Game Character Amount**

Description: How many characters in the game Available Options: No team game modes = "5","10","15","16","20","25","32","35","40","45","48","50","55","60","64"

Team modes = "10","16","20","32","40","48","50","60","64"

Get to the barbeque game modes =

"10","15","20","25","30","35","40","45","50"

# **Game Mode**

Description: The game mode

Available Options:

"Default" - Deathmatch with respawn

"Default Team" - Team Deathmatch with respawn

"Protect The Barbeque" - Deathmatch but only 1 character will count for points

"Capture The Food - 1" - Capture the flag

"Capture The Food - Football" - Capture the flag in the middle and advance it to the other team's base

"Capture The Food - 2" - Capture the flag 2 flag mode.

"Capture The Barbeque" - Capture the highlighted area before the other team. Each team member standing near it for 1 second is 1 point, first team to 100 points wins.

"Capture Multiple Barbeques - Offence" - Capture the barbeque, but after you capture one area you move to the next area (that is closer to the defense team's base. This mode is offense only

"Capture Multiple Barbeques - Defence" - Capture the barbeque, but after you capture one area you move to the next area (that is closer to the defense team's base. This mode is defence only

"Get To The Barbeque - Single" - Run across the map while fast but low health characters attack. This mode is with no helping team

"Get To The Barbeque - Team" - Run across the map while fast but low health characters attack. This mode is with 5 team members

"Default No Respawn", - Same as default but with no respawn.

"Default Team No Respawn" Same as default team but with no respawn "Protect The Barbeque No Respawn" - Same as protect the barbeque but with no respawn

"Test" - Just explore the map with no characters, or test out a gun to learn the controls.

# **Game Character Settings**

Description: The settings of the characters AI Available Options: Low (5-15) Medium (20-35) High (40-65) Very High (70-100)

# **Gun Type Options**

Description: If you want any type of gun class limits in the game Available Options: "Default","Shotgun Only","Sniper Only","Pistol Only"

# **Round Count / Time Settings**

Description: The time limit for respawn modes, or the round amount for non respawn modes.

Available Options:

Respawn Modes = "10","20","30","60"

Non Respawn Modes = "5","10","15","20","25","30","35","40","45","50"

Press the "Change Settings" button to save the settings.

## **Gun Settings Menu**

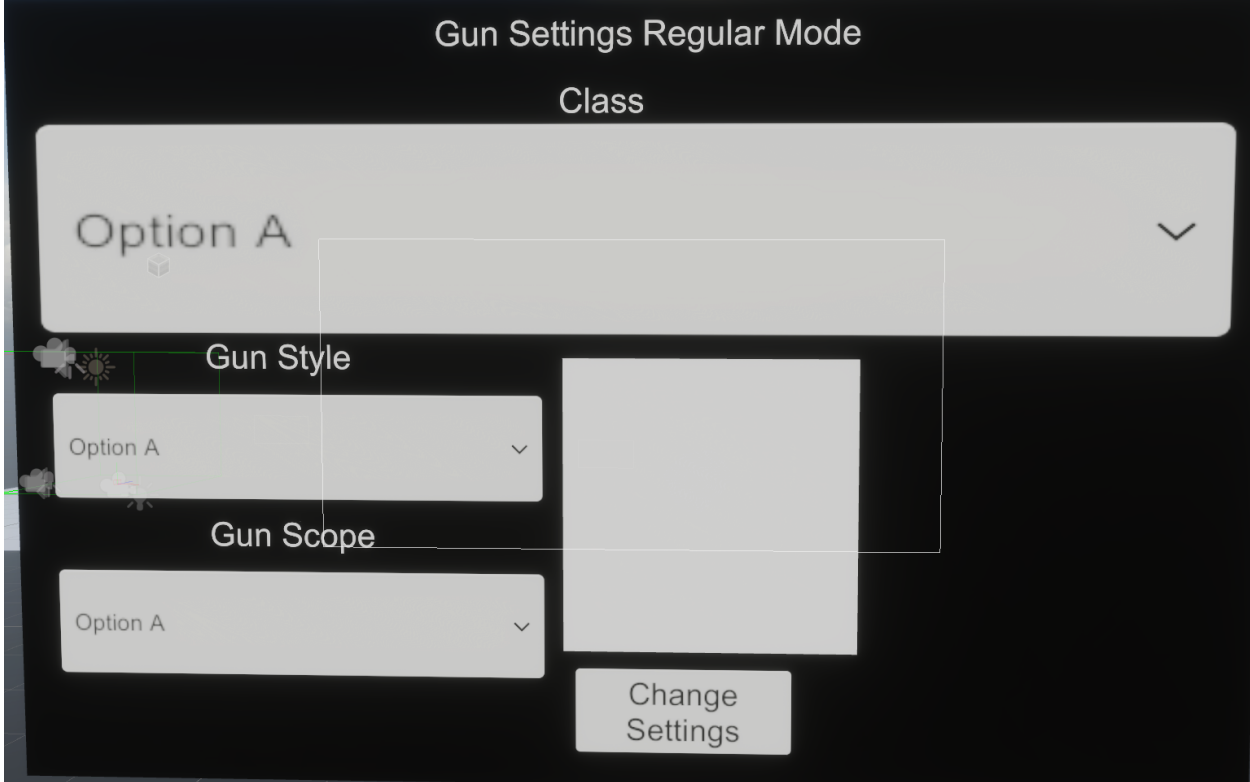

#### **Class**

Description: Select what class of character you want to use Available Options: (Note you will be only able to select a pistol or shotgun or sniper if you have selected that specific mode) "submachinegun\_556x45\_20,movespeed=very\_high,settings=low", "submachinegun\_545x39\_30,movespeed=very\_high,settings=low", "submachinegun\_45\_40,movespeed=very\_high,settings=low", "submachinegun\_9x19\_60,movespeed=very\_high,settings=low", "light\_rifle\_762x51\_20,movespeed=high,settings=medium","light\_rifle\_762x 39\_30,movespeed=high,settings=medium","light\_rifle\_556x45\_40,movespe ed=high,settings=medium","light\_rifle\_545x39\_60,movespeed=high,setting s=medium","heavy\_rifle\_762x51\_30,movespeed=medium,settings=high","h eavy\_rifle\_762x39\_50,movespeed=medium,settings=high","light\_machineg un 556x45 60,movespeed=low,settings=very high","light machinegun 54 5x39\_90,movespeed=low,settings=very\_high","light\_machinegun\_9x19\_12

0,movespeed=low,settings=very\_high","heavy\_machinegun\_762x51\_60,m

ovespeed=low,settings=very\_high","heavy\_machinegun\_762x39\_90,moves peed=low,settings=very\_high","heavy\_machinegun\_556x45\_120,movespe ed=low,settings=very\_high","sniper\_127x99\_1,movespeed=medium,setting s=medium","sniper\_127x99\_5,movespeed=medium,settings=medium","sho tgun 12 2,movespeed=high,settings=low","shotgun 12 10 automatic,mov espeed=high,settings=low","shotgun\_12\_buckshot\_5\_12\_pellets,movespe ed=high,settings=low","shotgun\_12\_buckshot\_10\_8\_pellets,movespeed=hi gh,settings=low","light\_pistol\_9x19\_60,movespeed=light\_pistol,settings=lig ht pistol","medium pistol 45 30,movespeed=medium pistol,settings=med ium pistol","heavy pistol 556x45 20,movespeed=heavy pistol, settings=h eavy\_pistol"

# **Gun Style**

Description: The gun paint Available Options: "Army camo 1-20", "Army Digital Camo 1-20","Camo 1-10", "Digital Camo 1-10"

## **Gun Scope**

Description: Select where you want to catch the ball Available Options: "Dot Sight","Iron Sight" (or "Dot Sight With Magnification" if using the sniper)

Press the "Change Settings" button to get started.

### **Graphics Settings Menu**

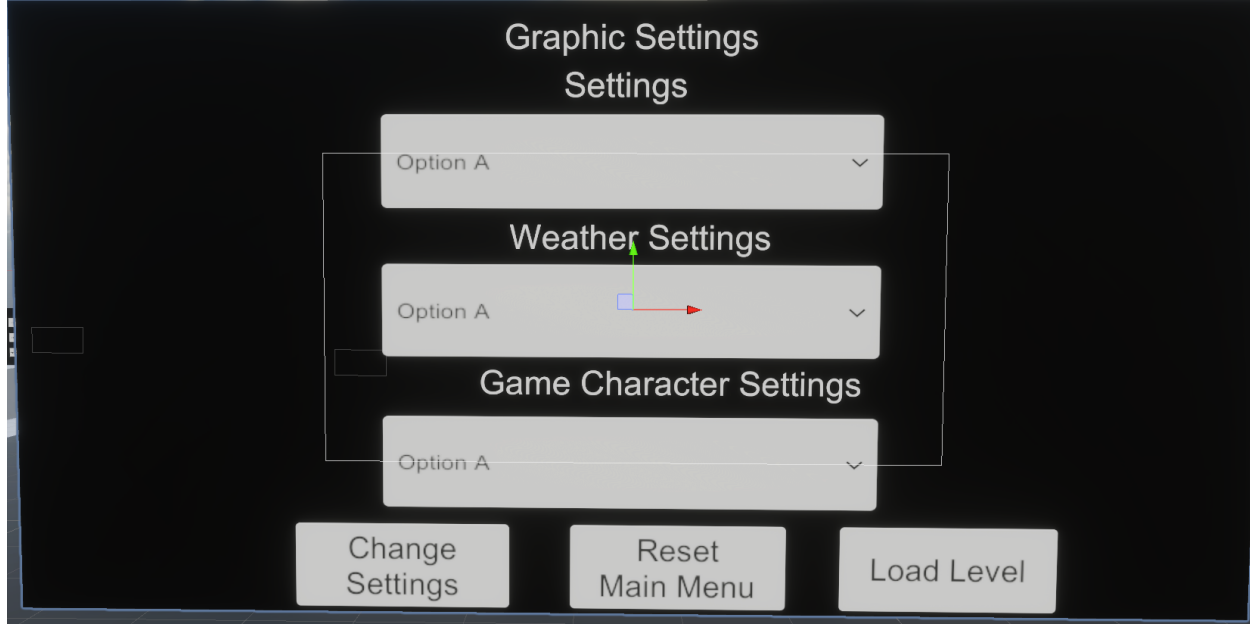

#### **Settings**

Description: Set the graphics quality Available Options: "Very High", "High", "Medium", "Low","Default"

#### **Weather Settings**

Description: Select the weather Available Options: If outdoor map = "Sunny", "Overcast", "Evening", "Sunset" If indoor map = "Indoor High Brightness", "Indoor Medium Brightness", "Indoor Low Brightness"

#### **Game Character Settings**

Description: Select if right or left handed to know what side to put the magazine Available Options: "Right Handed", "Left Handed"

Press the "Change Settings" button to save the settings, but not to load the level.

Press the "Reset Menu" button to go back to the first menu

Press the "Load Level" button to start.

Once the game is loaded, stand and wait for about 20 seconds. You will eventually see the leaderboard and then about 10 seconds after this the game will start. You can exit the game at any time by showing the leaderboard and clicking on the "main menu" button.